# fuze

# **Call Monitoring**

Fuze Enablement Team

#### **Overview**

Calls may be monitored in various ways to assist in training, provide timely checkups, or just to assist during the call.

88

*Call monitoring must be enabled by Fuze. Please contact your local admin to utilize call monitoring.*

## Call Monitoring

To monitor a call, locate the contact who is on a call.

- 1. Click **Monitor**
- 2. Select from the following:
	- **Listen to this call:** Join the call in listen only mode
	- **Whisper to user:** Join the call to speak to the user
	- **Join this call:** Join the call to speak with all parties

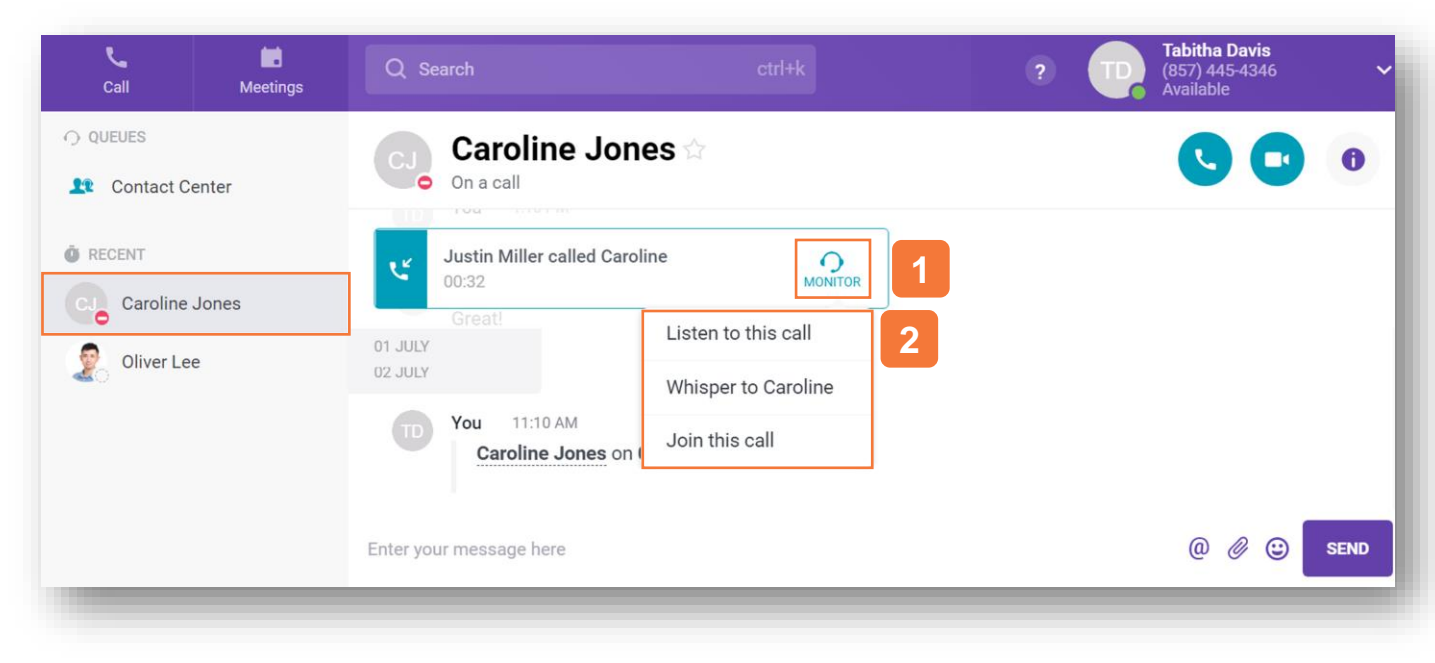

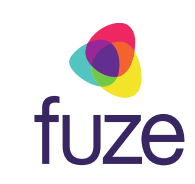

### Call Monitoring

Once in the call, the monitor mode may be switched by selecting an option from the top of the screen.

Click  $\bullet$  to end call monitoring and leave the other parties connected.

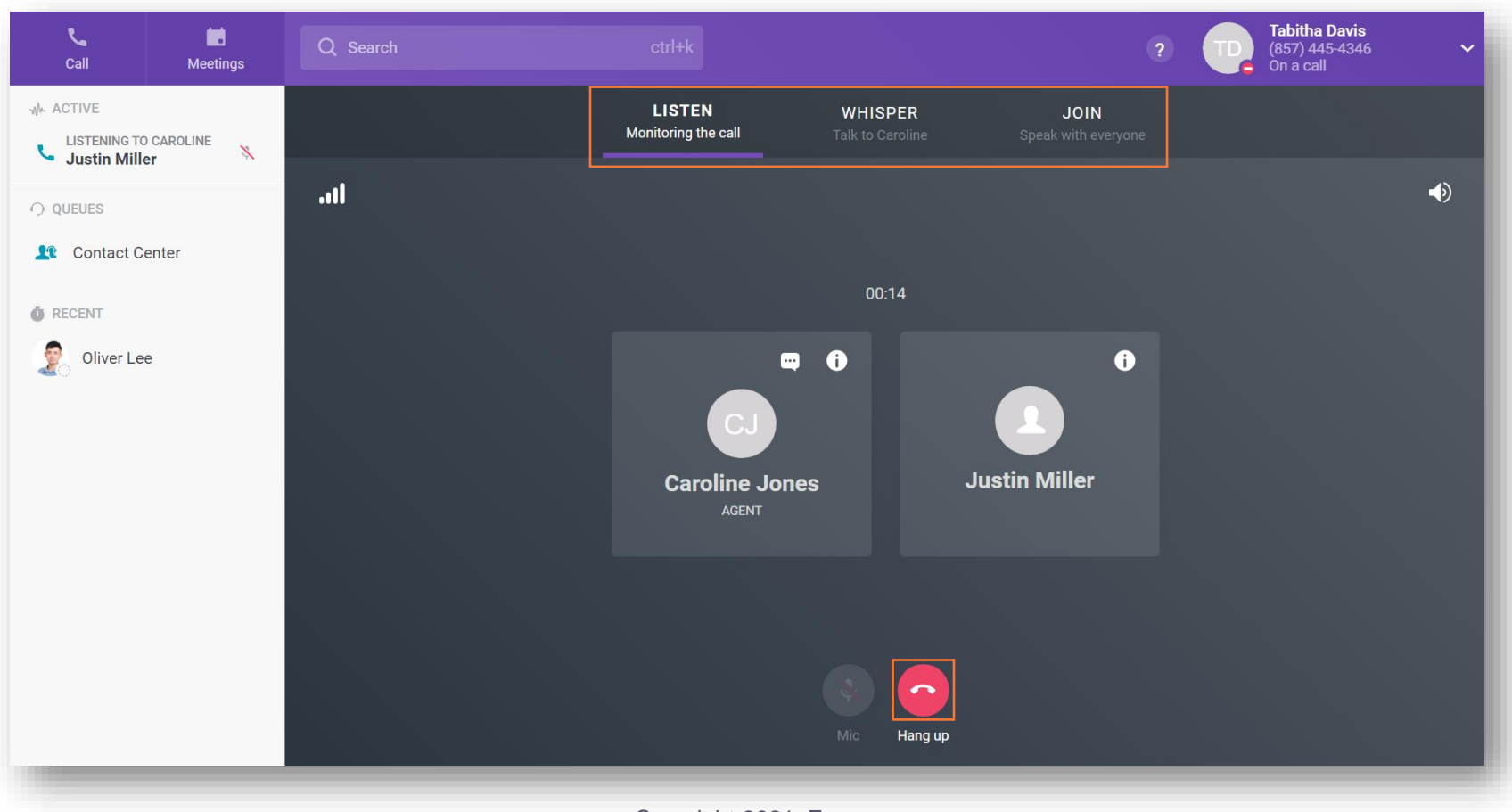

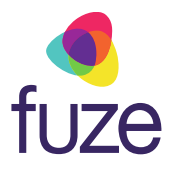